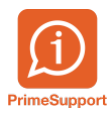

[Base de connaissances](https://support.primetechnologies.ch/fr/kb) > [Questions fréquentes](https://support.primetechnologies.ch/fr/kb/questions-fr-quentes) > [innosolvcity](https://support.primetechnologies.ch/fr/kb/innosolvcity-2) > [Différer un job](https://support.primetechnologies.ch/fr/kb/articles/diff-rer-un-job)

## Différer un job

Florian Cattin - 2022-03-31 - [Commentaire \(1\)](#page--1-0) - [innosolvcity](https://support.primetechnologies.ch/fr/kb/innosolvcity-2)

Lorsque l'exécution d'un job est interrompu ou possède le statut En erreur, vous pouvez tenter de le différer. En effet, entre-temps, il est possible qu'un service Windows ait été redémarré ou que des données aient été modifiées. Le système va ré-essayer de reprendre le traitement là où il s'était arrêté. Les étapes permettant de différer un job sont les suivantes :

1. Ouvrir le job en question (ici exemple d'un job en erreur, mais son statut "bloquant" pourrait aussi être Traitement en cours ou Préparé)

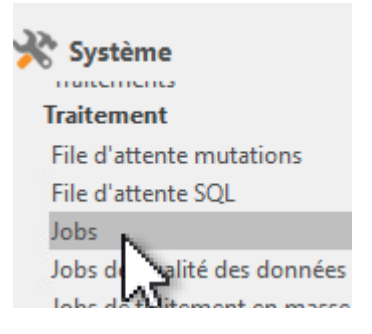

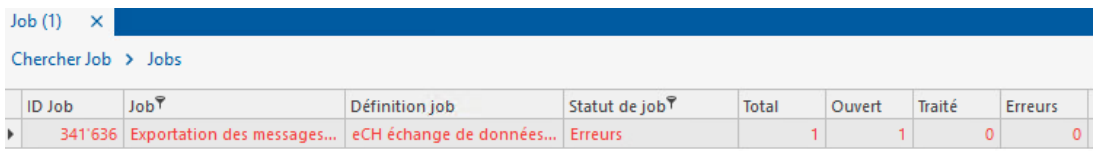

## 2. Dans le ruban Evénements, cliquer sur le bouton *Différer job*

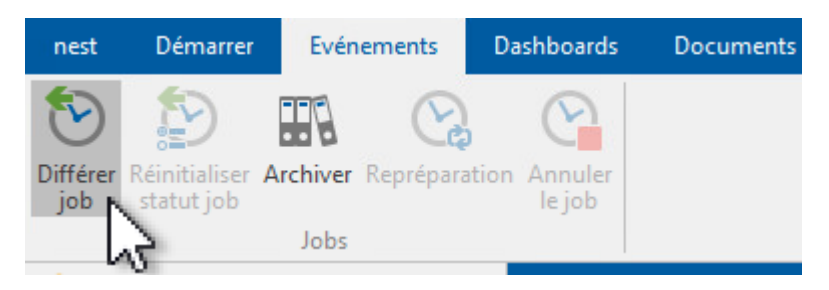

Si le statut du job n'est toujours pas traité : merci de nous faire parvenir une capture-écran du job en question via un ticket [support.primetechnologies.ch](https://support.primetechnologies.ch/)

Fin du processus